#### **BAB IV**

#### **Hasil dan Pembahasan**

#### **4.1 Hasil identifikasi masalah**

Hasil dari identifikasi masalah yang telah dilakukan di Desa Kecik menghasilkan beberapa identifikasi proses pembuatan surat pada Desa Kecik dilakukan sama seperti desa lainnya, warga harus ke kantor desa lalu meminta surat yang diinginkan, akan tetapi terdapat beberapa poin masalah yang sering terjadi yaitu warga tidak tau syarat yang diperlukan, warga harus menunggu tanda tangan dari kepala desa yang saat pembuatan surat tidak sedang berada di kantor desa dan membuat proses pembuatan surat menjadi terhambat untuk surat yang dibutuhkan pada saat itu juga, ditambah banyak pemalsuan surat keterangan dari warga yang tidak mau ribet membuat surat di kantor desa.

#### **4.2 Hasil Pengumpulan data**

Proses pengumpulan data yang dilakukan dengan cara observasi dan wawancara di Kantor desa Kecik kepada perangkat desa, dan warga desa kecik menghasilkan beberapa hasil yaitu:

4.2.1 Observasi

Proses observasi dilakukan pada tanggal 21 Januari 2021 dengan mengamati proses pembuatan surat pada desa kecik, mulai dari warga datang meminta surat sampai warga mendapatkan surat yang diinginkan, selain itu proses observasi mengamati jenis-jenis surat yang ada. Observasi berikutnya dilakukan lagi pada tanggal 09 Februari 2021 pada kantor desa kecik melakukan proses observasi lanjutan untuk mempelajari proses yang belum dipahami dan jenis surat yang yang belum dipahami. Maka dari itu,aplikasi permintaan surat diharapkan bisa mempermudah proses permintaan surat dari warga hingga surat dicetak oleh kantor desa dan diterima oleh warga.

#### 4.2.2 Wawancara

Proses wawancara dilakukan dengan bertanya secara bertatap muka dengan narasumber langsung yaitu perangka desa pada tanggal 21

Januari 2021 yang menghasilkan kesimpulan proses pembuatan surat dan seberapa lama proses tersebut dilakukan dengan berbagai kondisi, serta menghasilkan jenis surat yang sering digunakan dan seberapa penting surat yang dikeluarkan oleh desa. Pada tanggal 09 Januari 2021 proses wawancara dilakukan pada warga yang menghasilkan kesimpulan bagaimana jika hendak meminta surat, masalah yang dialami, dan tujuan membuat surat.

## **4.3 Hasil analisis dan desain sistem**

Setelah melakukan proses pengumpulan data, Langkah selanjutnya yaitu proses pengembangan system dimana pengembangan yang digunakan adalah *Rapid Application Development* (RAD) dengan urutan yaitu Perancanaan syarat-syarat, bekerja dengan pengguna, membangun system, dan pengenalan system, Adapun penjelasan lebih rincinya sebagai berikut:

4.3.1 Perencanaan syarat-syarat

Jika menarik kesimpulan dari hasil observasi dan wawancara dimana masalah yang sering terjadi yaitu warga menunggu tanda tangan kepala desa, warga harus menunggu jam kerja kantor untuk membuat surat, terjadi banyak pembuatan surat palsu, sehingga pengembang dan perangkat desa menyepakati beberapa hal yang harus dibenahi dengan adanya kecanggihan teknologi yaitu:

- 1. Proses permintaan pembuatan surat dilakukan dengan aplikasi berbasi android.
- 2. Jenis surat yang disepakati adalah SKTM, Domisili, Keterangan usaha, Kehilangan, dan Kepemilikan barang.
- 3. Warga meminta surat sesuai dengan ketentuan yang telah ditentukan oleh perangkat desa.
- 4. Aplikasi dapat diakses setiap waktu menggunakan layanan server dari penyedia layanan.
- 5. Warga menerima pemberitahuan jika data yang dikirim atau surat yang diminta tidak lengkap, dan pemberitahuan jika surat sudah selesai.
- 6. Jika surat sudah selesai maka warga mendapatkan pemberitahuan surat sudah dicetak dan bisa diambil.
- 4.3.2 Bekerja dengan pengguna

Pada proses berkerja dengan pengguna yang jika merujuk pada bab III sub bab bekerja dengan pengguna telah dihasilkan beberapa rancangan sistem yang digunakan dalam membangun aplikasi permintaan surat yaitu Flowchart atau bagan alir, Bagan berjenjang, Data Flow Diagram, Entity Relationship Diagram, Desain tabel, dan Desain Mockup aplikasi. Berikut penjelasan lebih detail mengenai hasil rancangan yang telah disebutkan.

a. Flowchart

Flowchart atau bagan alir merupakan penjelasan dari proses sebuah sistem mulai dari awal hingga sistem tersebut selesai. Berikut flowcart yang dihasilkan.

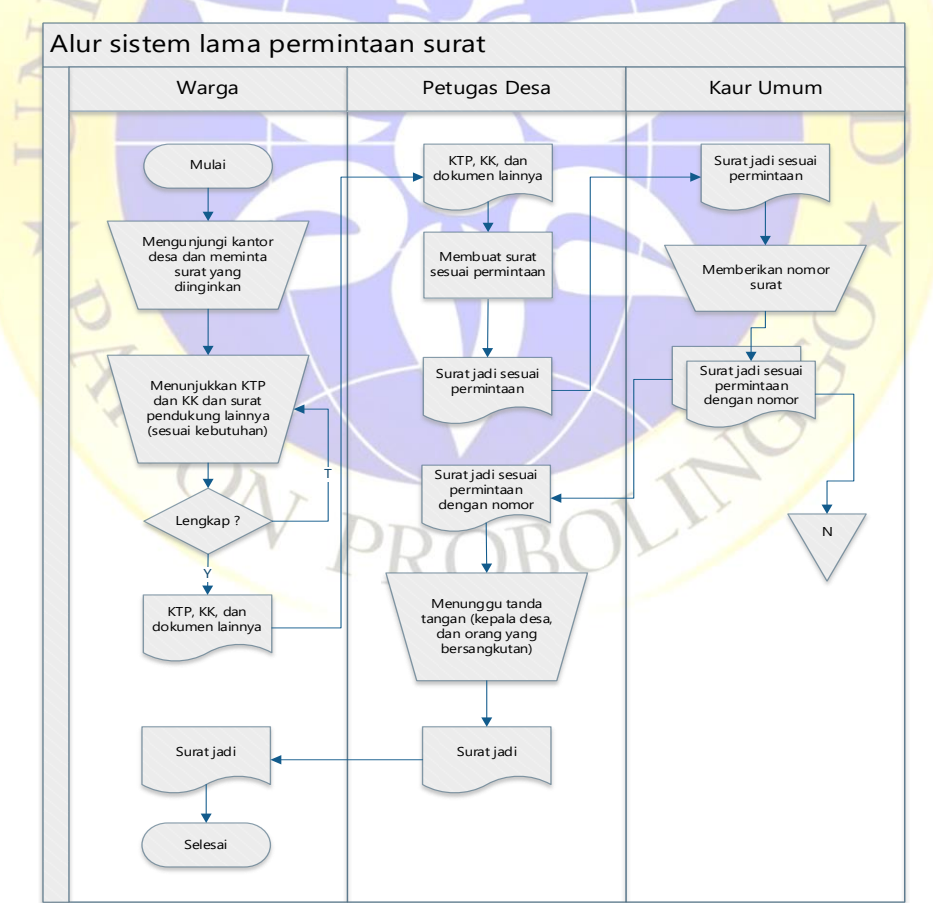

1. Flowchat lama

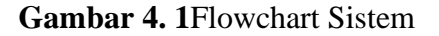

# 2. Flowchat system baru

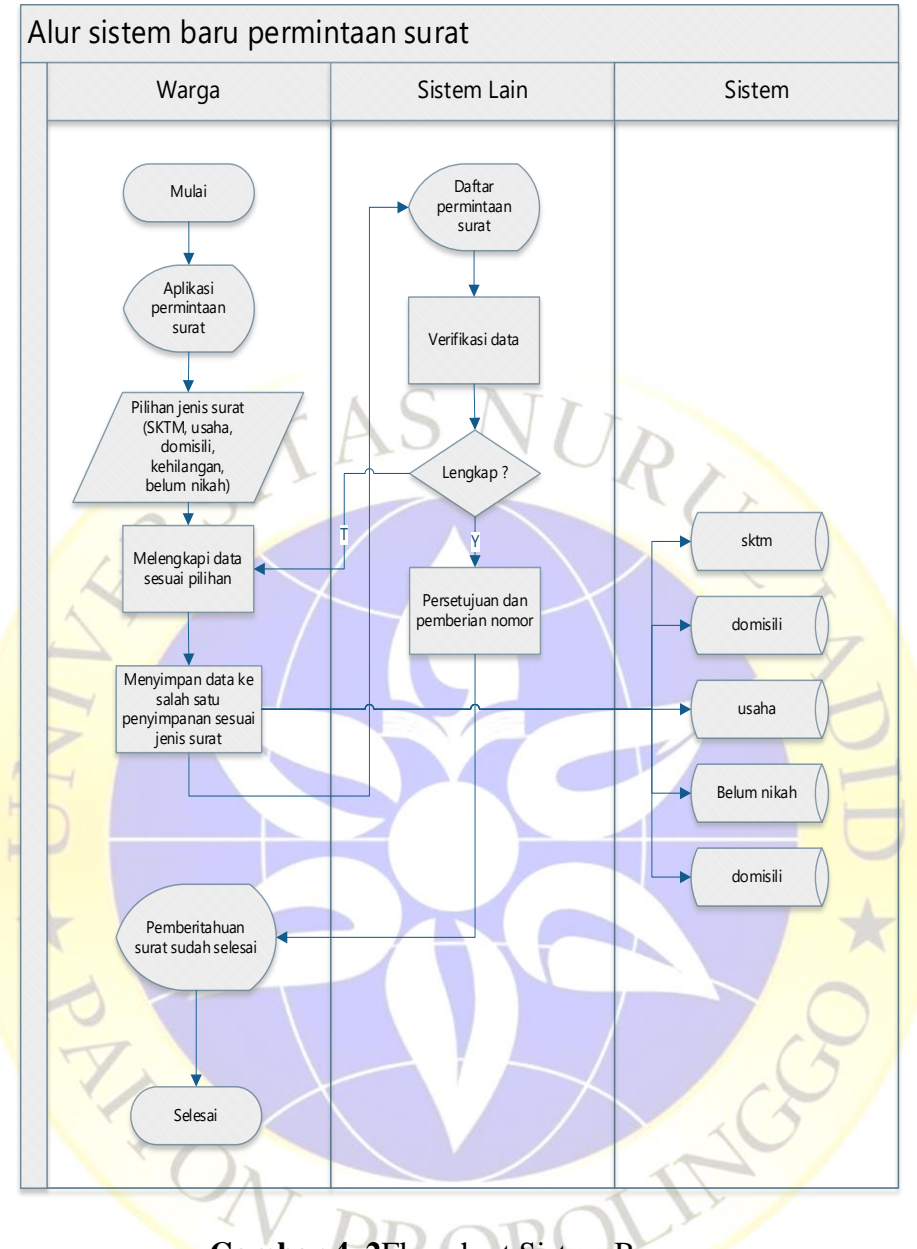

**Gambar 4. 2**Flowchart Sistem Baru

# b. Bagan Berjenjang

Bagan berjenjang merupakan gambaran proses yang dilakukan oleh sistem dimana proses tersebut dibagi-bagi pada sub-sub tertentu. Gambar

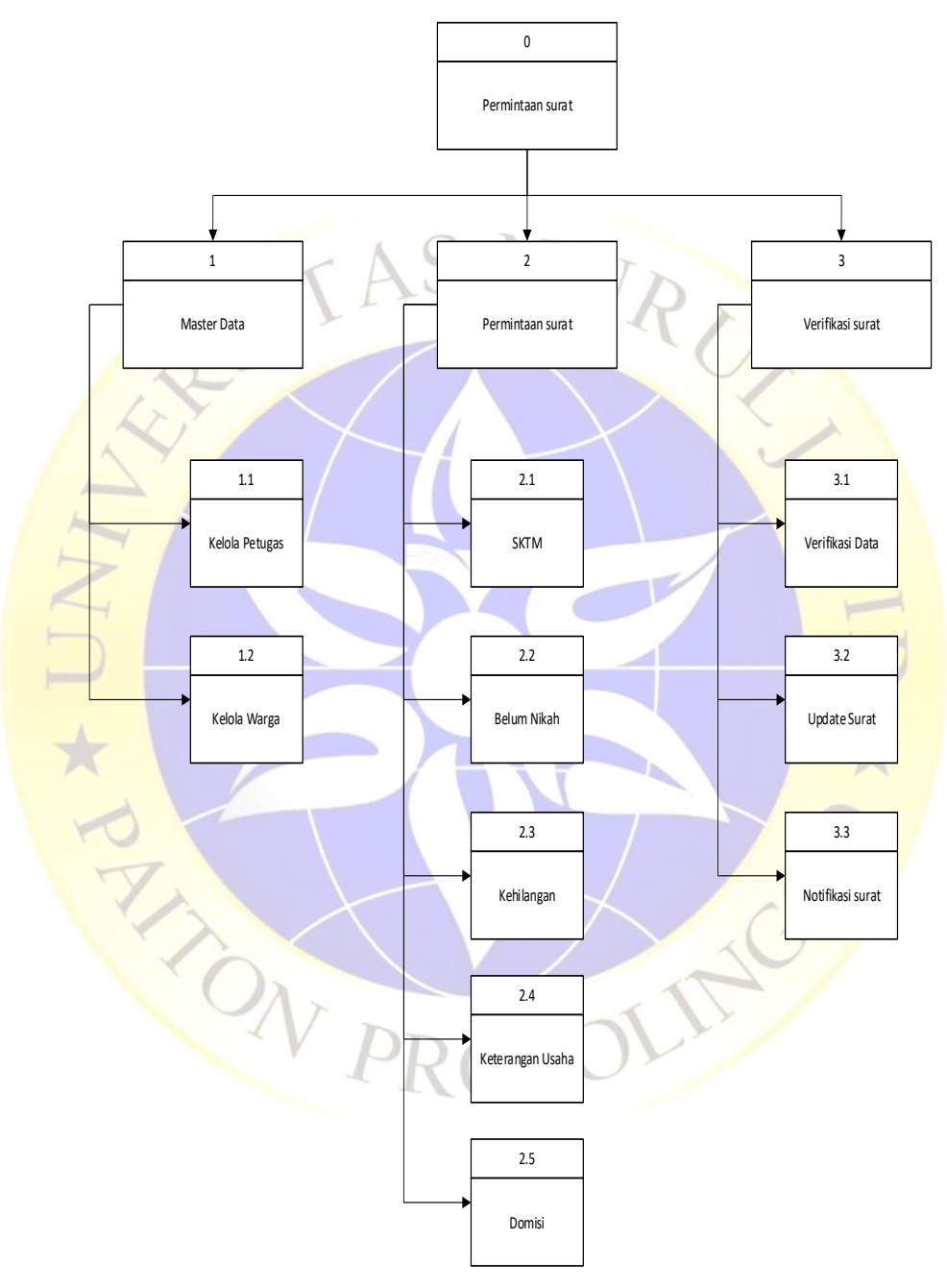

**Gambar 4. 3**Bagan Berjenjang

### c. Data Flow Diagram

Data flow diagram atau DFD dibagi menjadi beberapa sub yaitu pertama adalah context diagram yang merupakan gambaran aliran data secara keseluruhan, DFD level 1 yang merupakan penguraian proses dari Context diagram, dan DFD level 2 yaitu penguraian dari level 1.

1. Context diagram

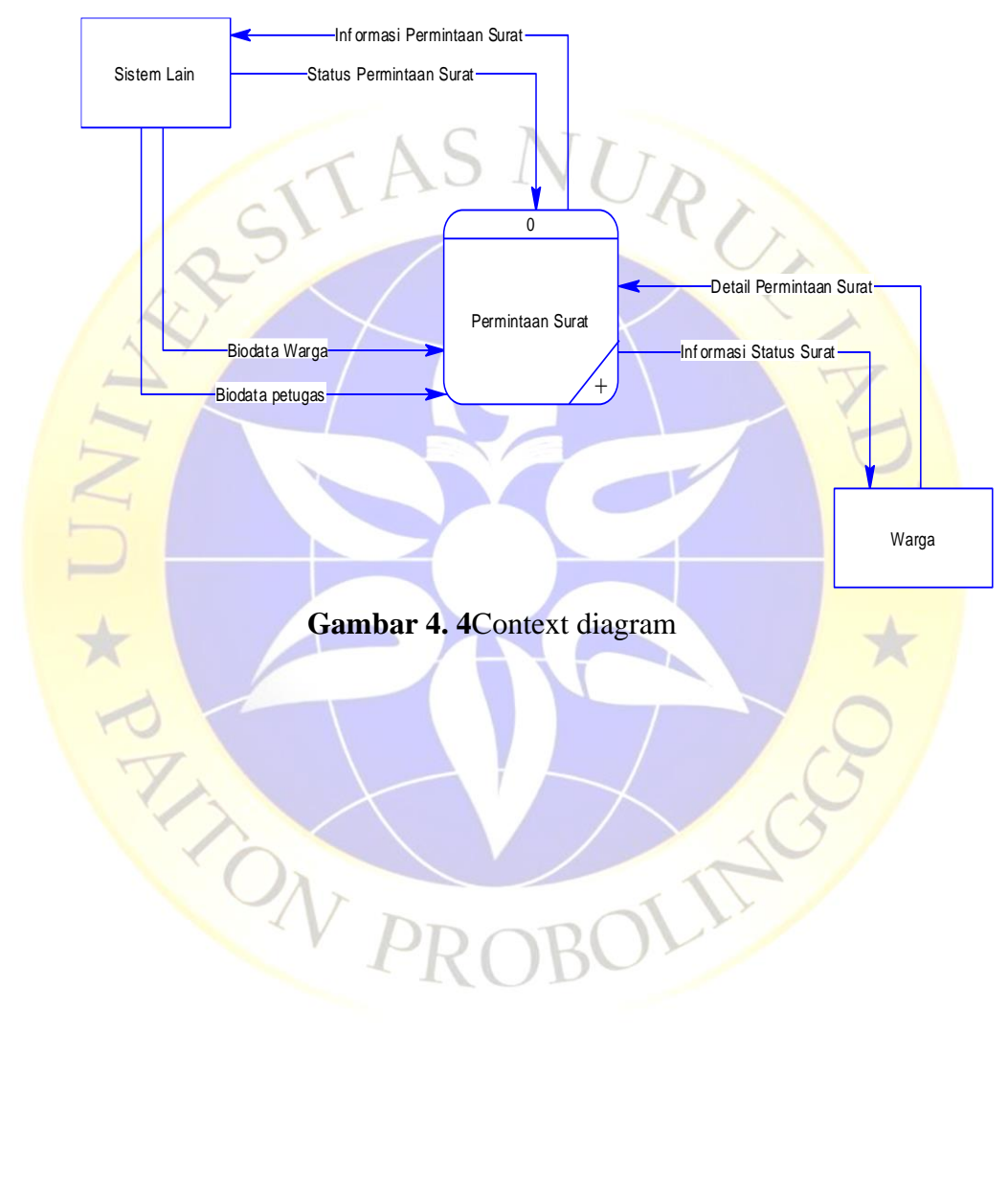

#### 2. DFD Level 1

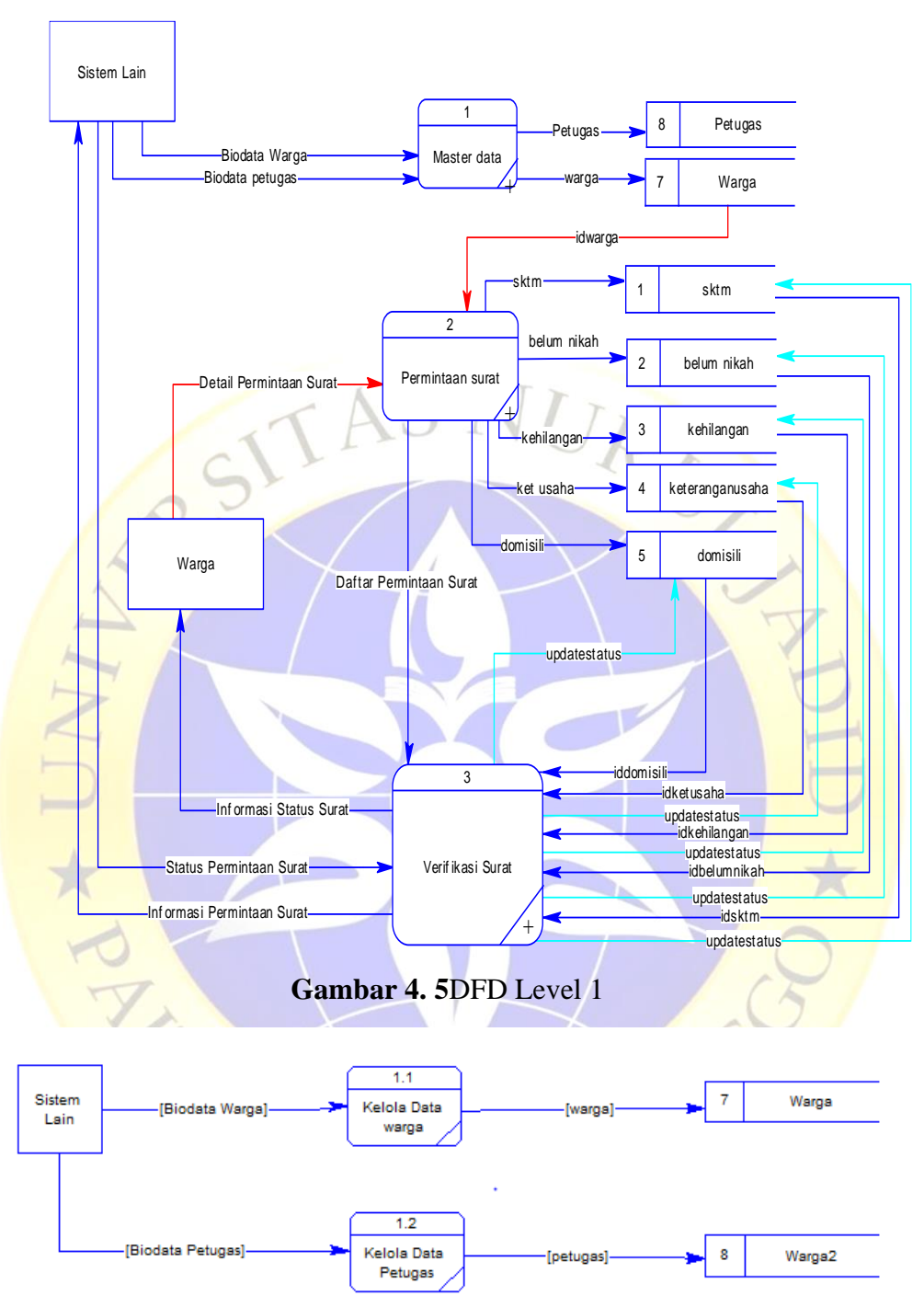

**Gambar 4. 6**DFD level 2 Master Data

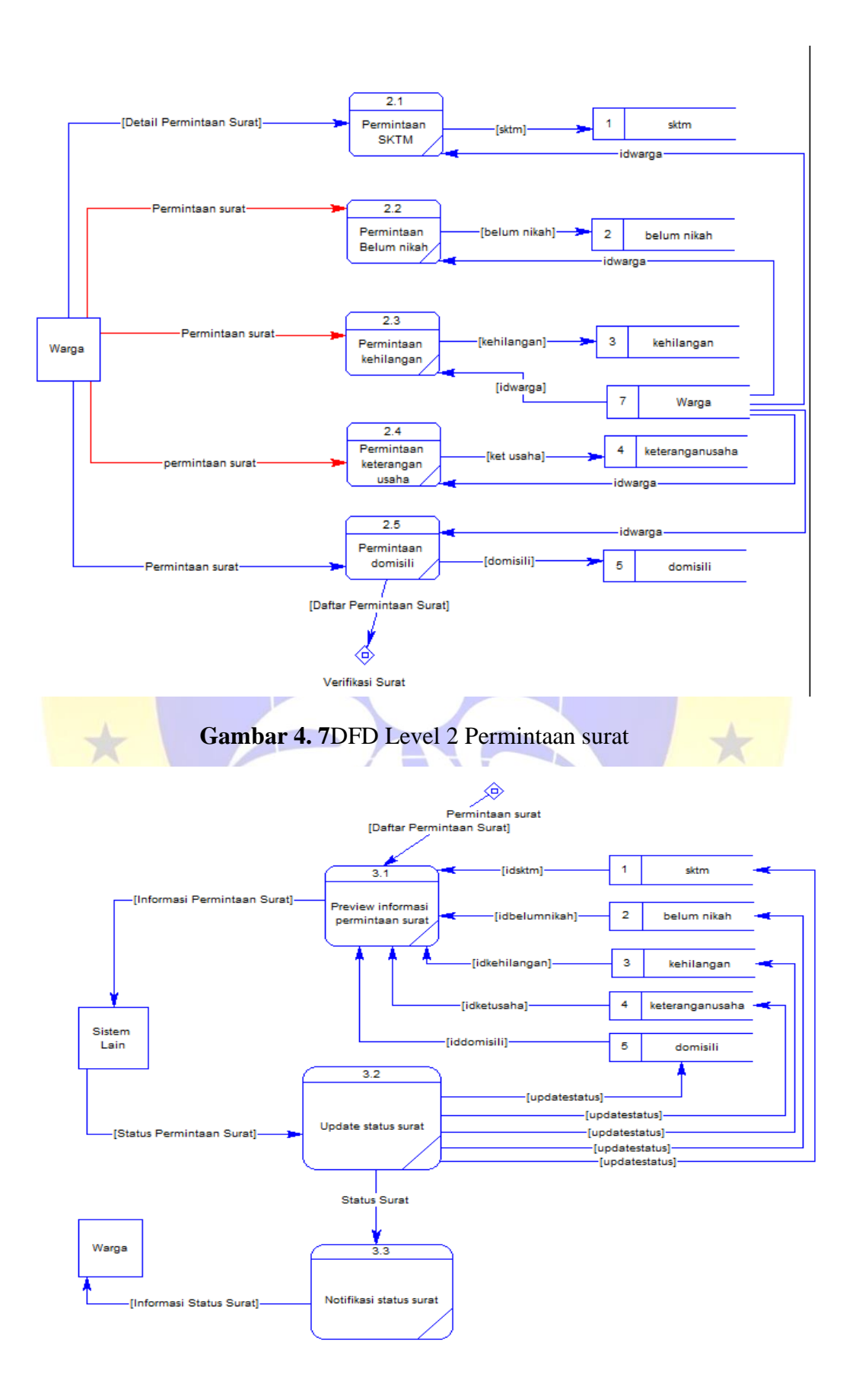

### **Gambar 4. 8**DFD Level 2 Verifikasi Surat

### *d. Entity Relationship Diagram*

ERD merupakan gambaran rancangan berupa hubungan antar entitas dimana gambar tersebut akan menentukan berapa dan bagaimana hubunhan dari entitas satu dan entitas lainnya

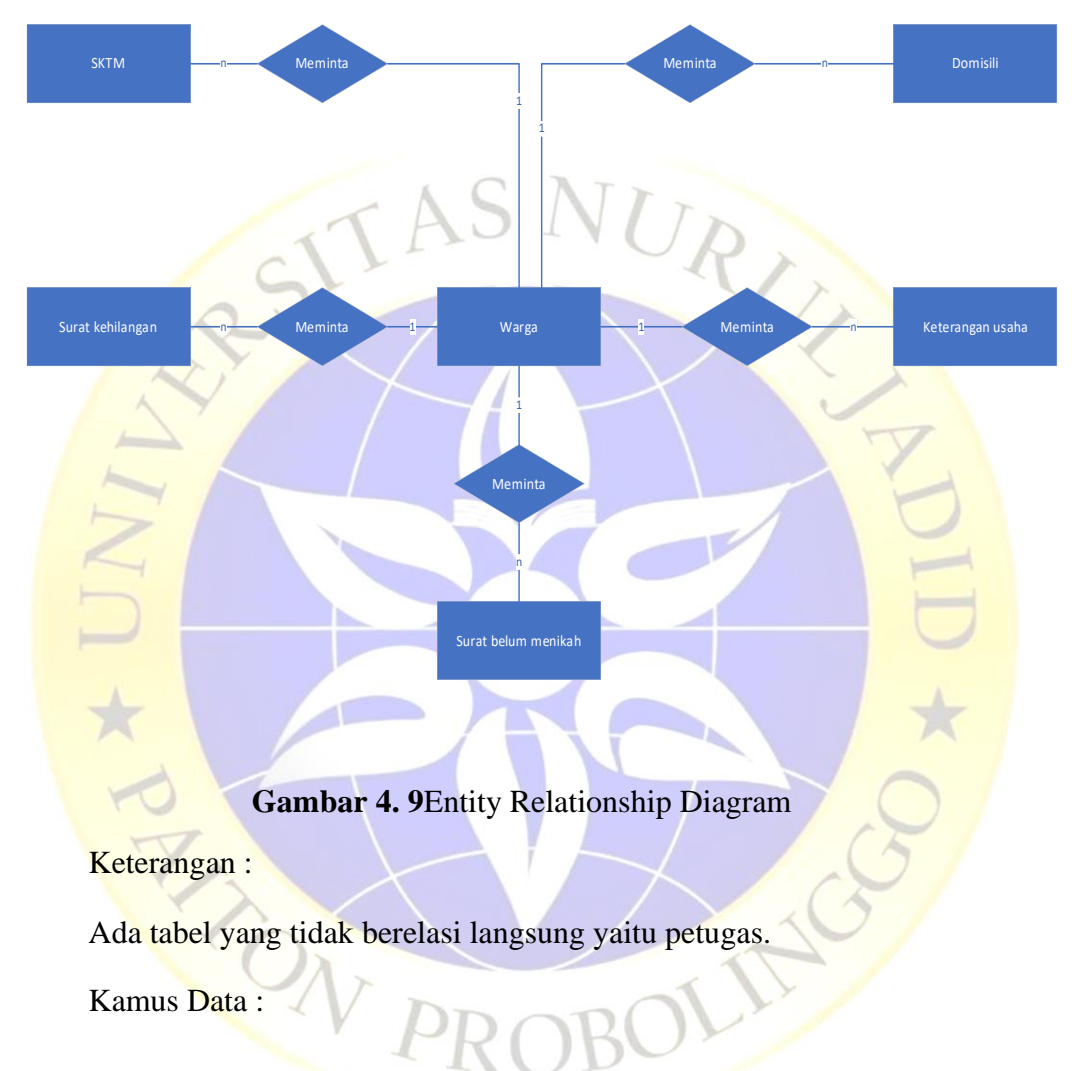

- Warga: {**idwarga\*,**nik,nama,jk,tempat,tgl,dusun,rt,rw,statusnikah}
- Petugas:{**idpetugas\***,namapetugas,jabatan,notlp,jk,status,username ,password}
- SKTM: {**idsktm\*,** idwarga\*\*, idpetugas\*\*,alasan, tglminta, keperluan,status,verifikasi}
- Domisili: {**iddomisili\*,** idwarga\*\*, idpetugas\*\*, alasan, status, tglminta,verifikasi}
- Keterangan usaha: {**idketusaha\*,** idwarga\*\*, idpetugas\*\*,alasan, status, tglminta, verifikasi}
- Belum menikah: {**idnikah\*,** idwarga\*\*, idpetugas\*\*, alasan,status, tglminta,verifikasi}
- Kehilangan: {**idkehilangan\*,** idwarga\*\*, idpetugas\*\*, barang, tempat,hari,status,tglminta,verifikasi}
- e. Desain table

Pada desain tabel ini dilakukan perincian kolom, tipe data, dan Panjang data, Adapun tabel-tabel yang akan didesain adalah warga, petugas, sktm, domisili, keterangan usaha, belum menikah, dan kehilangan. Berikut desain lebih jelas dari hasil desain tabel.

1. Tabel warga

 $\overline{a}$ 

**Pada tabel warga tersimpan data warga dari desa kecik dimana** pada tabel ini mempunyai kunci idwarga.

**Tabel 4. 1**Tabel Warga

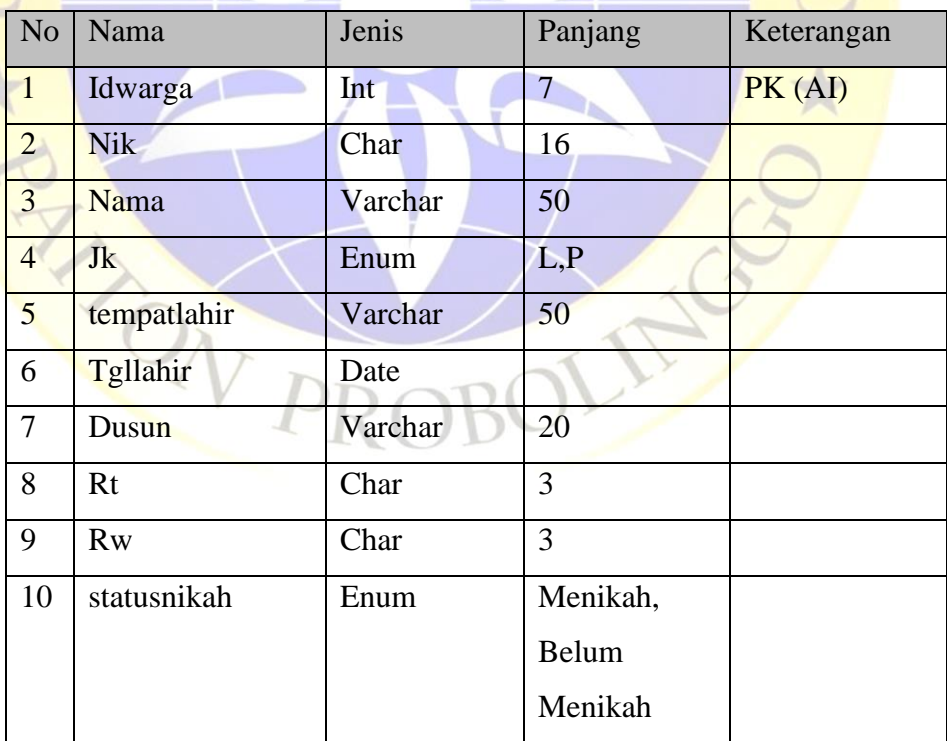

# 2. Tabel Petugas

Pada tabel petugas mempunyai kunci idpetugas yang berfungsi menyimpan data petugas desa kecik serta kepala desa kecik.

## **Tabel 4. 2**Tabel Petugas

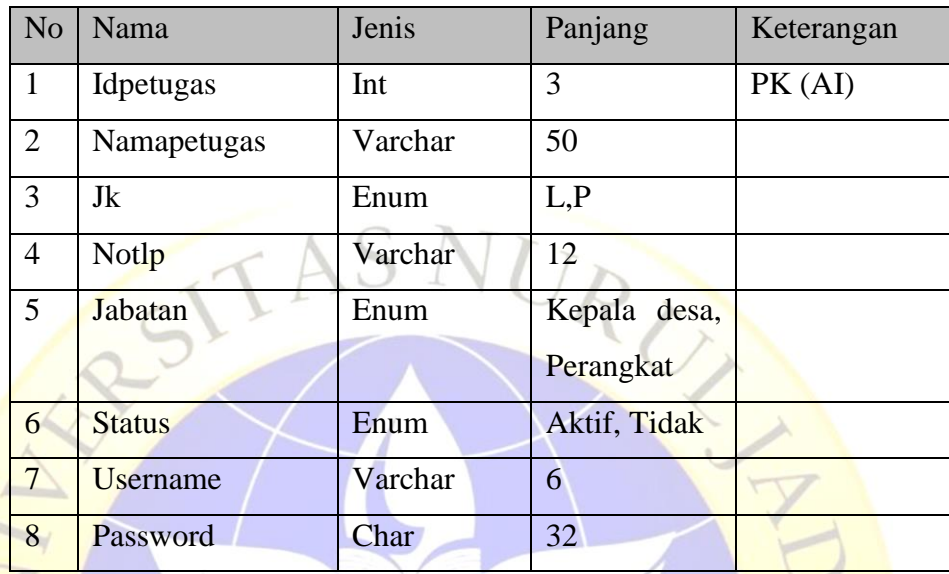

# 3. Tabel SKTM

Tabel SKTM adalah tabel jenis surat yang bisa diminta, dimana menyimpan daftar permintaan surat SKTM dari warga, mempunya kunci idsktm.

**Tabel 4. 3**Tabel SKTM

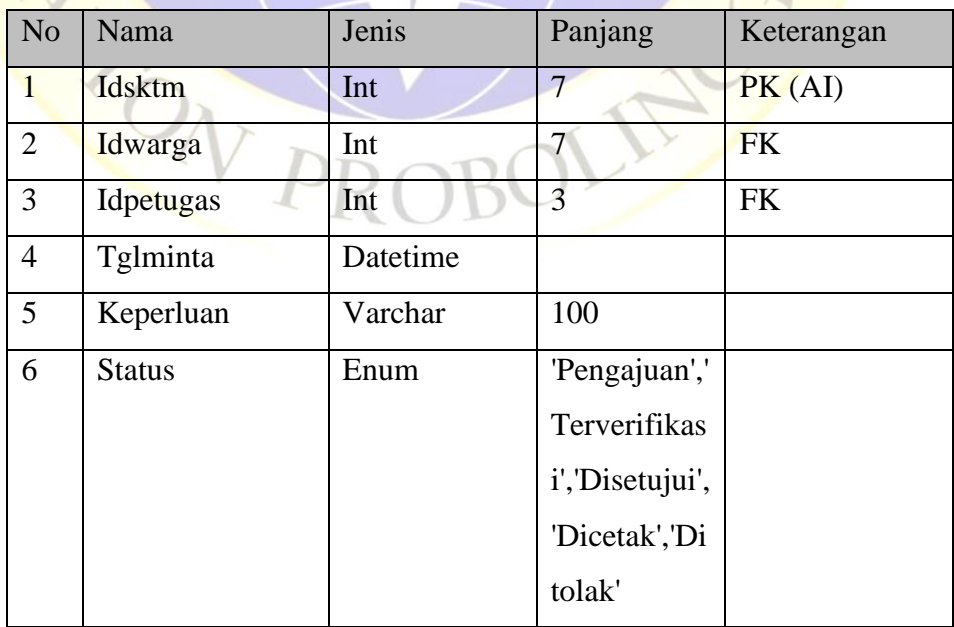

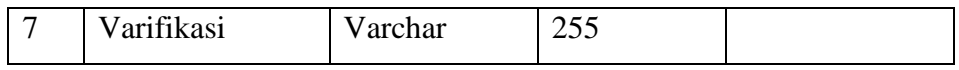

## 4. Tabel Domisili

Tabel domisili juga merupakan jenis surat yang menyimpan daftar permintaan surat domisili dari warga

## **Tabel 4. 4**Tabel Domisili

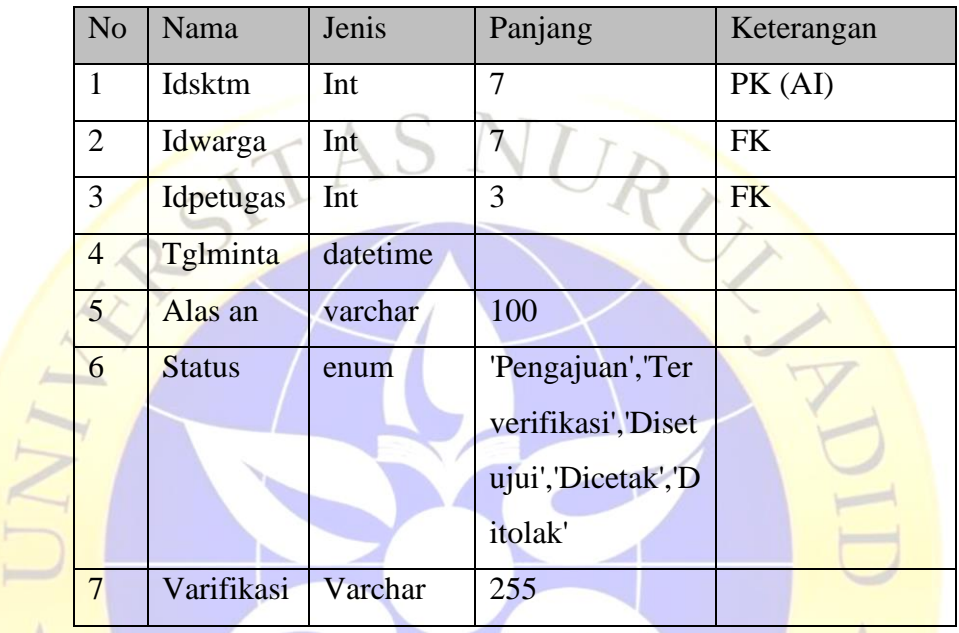

## 5. Tabel Kehilangan

Tabel kehilangan merupakan jenis surat yang lain dan menyimpan daftar permintaan surat kehilangan dari warga dan mempunyai kunci idkehilangan.

# **Tabel 4. 5**Tabel Kehilangan

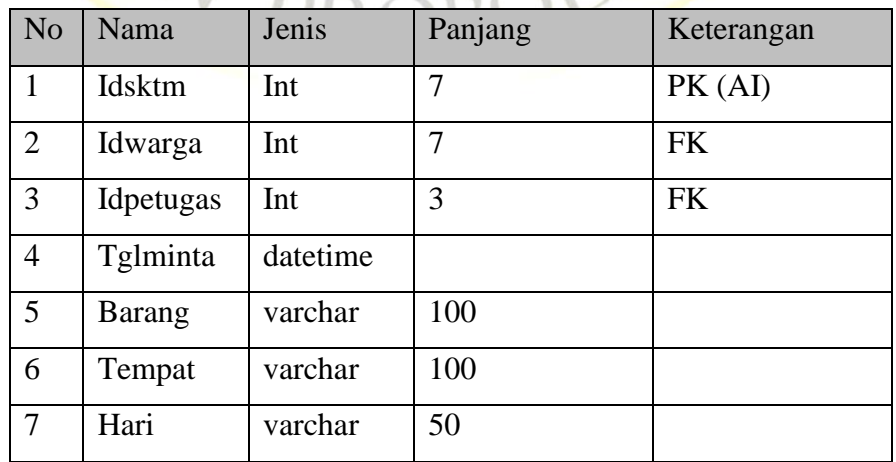

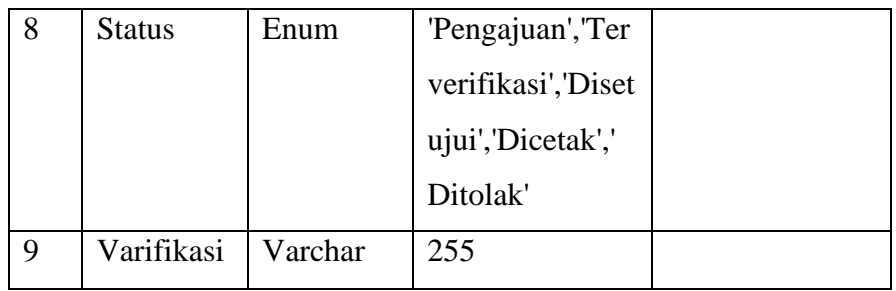

# 6. Tabel belum menikah

Tabel belum menikah merupakan jenis selanjutnya yang menyimpan daftar permintaan jenis belum menikah dari warga.

**Tabel 4. 6**Belum Menikah

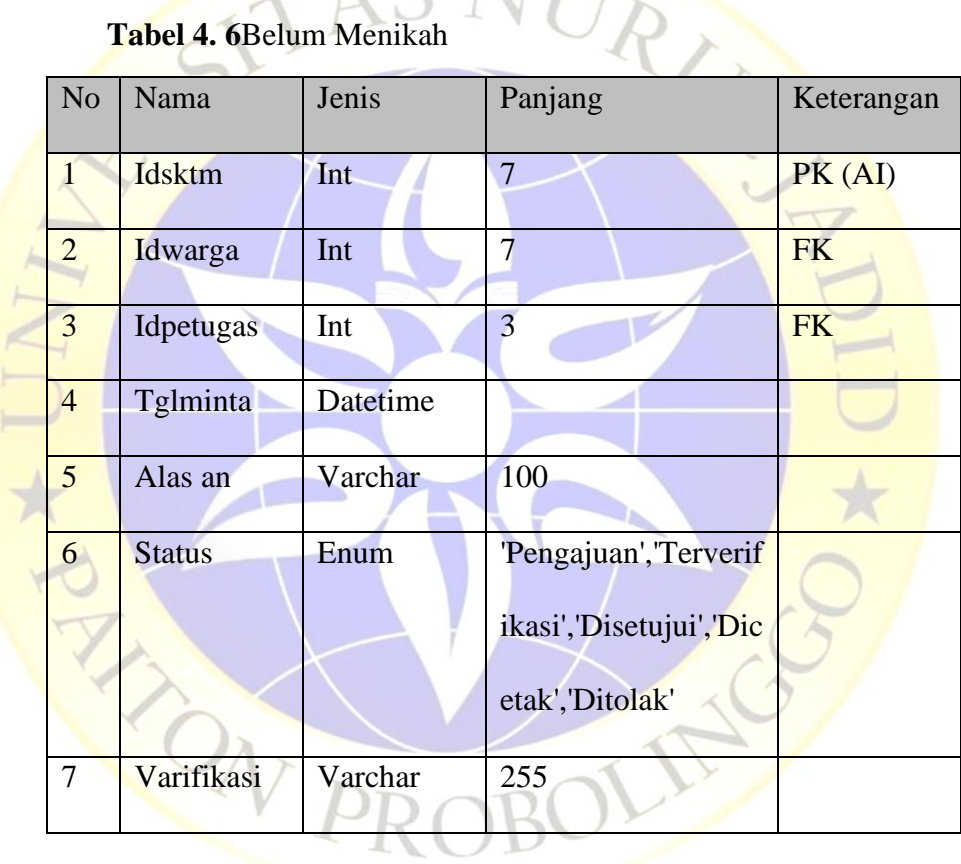

- f. Desain Mockup
	- 1. Halaman Login

Pada halaman login warga diharuskan mengisi isian data berupa nik dan password, lalu menekan tombol login.

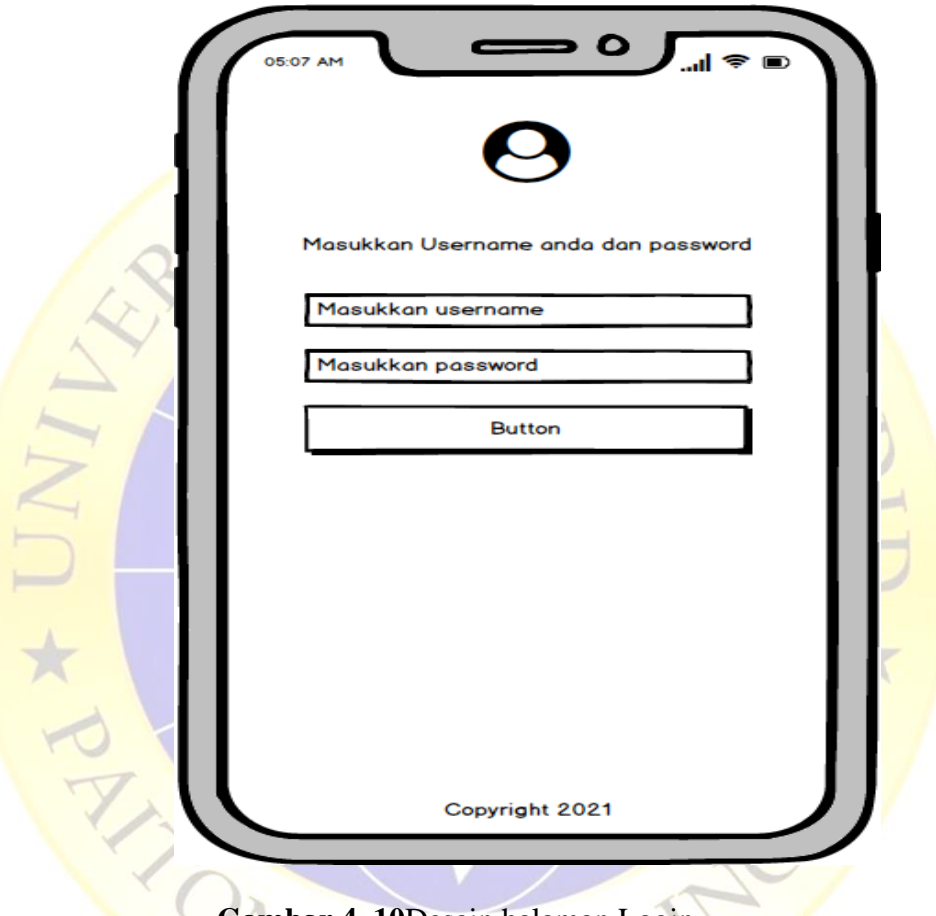

**Gambar 4. 10**Desain halaman Login

2. Beranda

Pada halaman beranda warga disuguhkan menu-menu surat dan jumlah permintaan surat yang pernah diminta oleh warga tersebut. Jika hendak meminta surat maka tinggal memilih menu jenis surat yang ada.

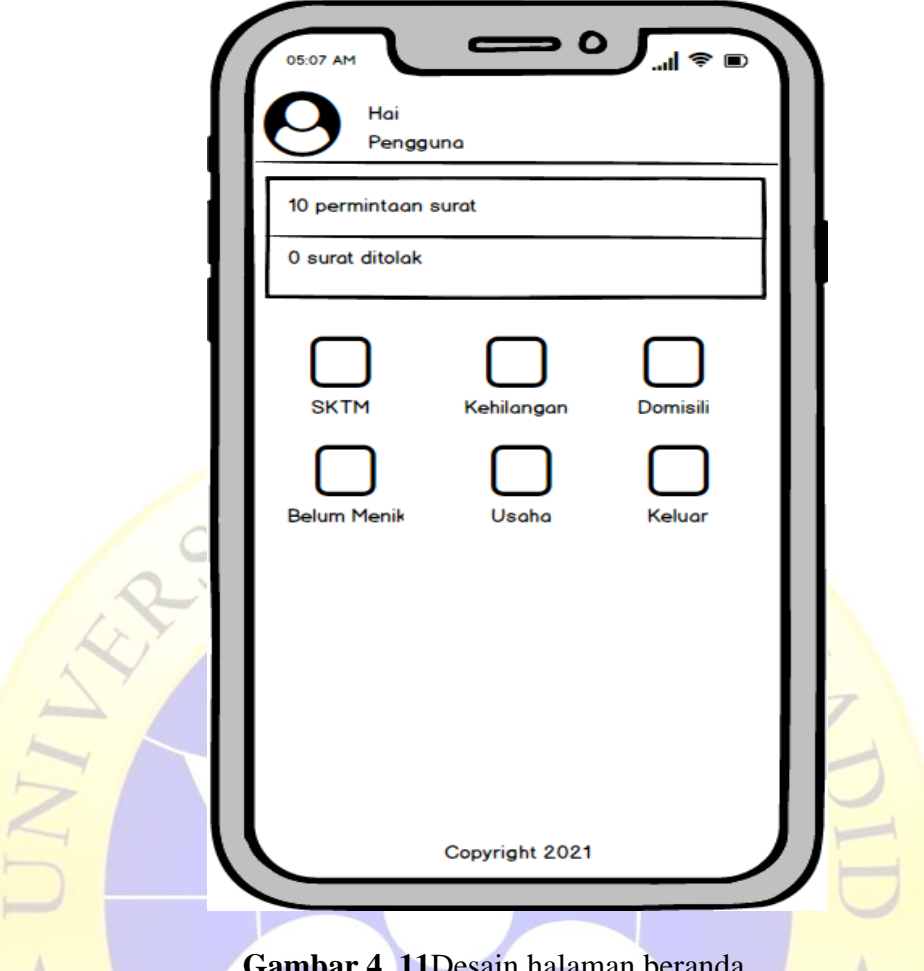

**Gambar 4. 11**Desain halaman beranda

3. Permintaan Surat

Pada permintaan surat tiap jenis berbeda-beda sesuai dengan kebutuhan data surat tersebut, warga disuguhkan form yang harus diisi dan dibawahnya histori permintaan surat yang pernah dibuat, daftar tersebut lengkap dengan status surat yang sudah diproses pada aplikasi lain. Berikut desain lengkapnya.

 $\overline{\phantom{a}}$ 

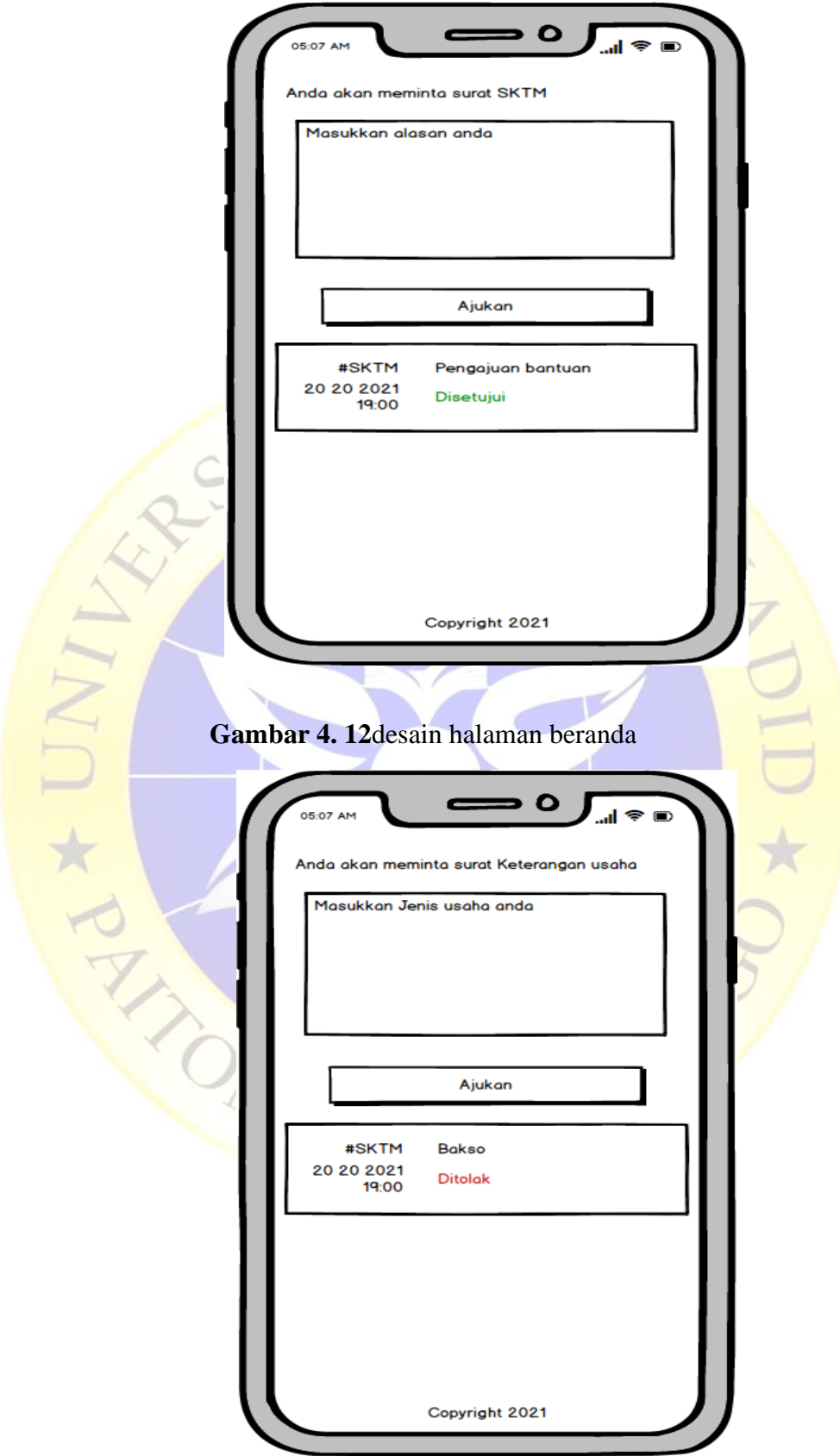

**Gambar 4. 13**Desain permintaan keterangan usaha

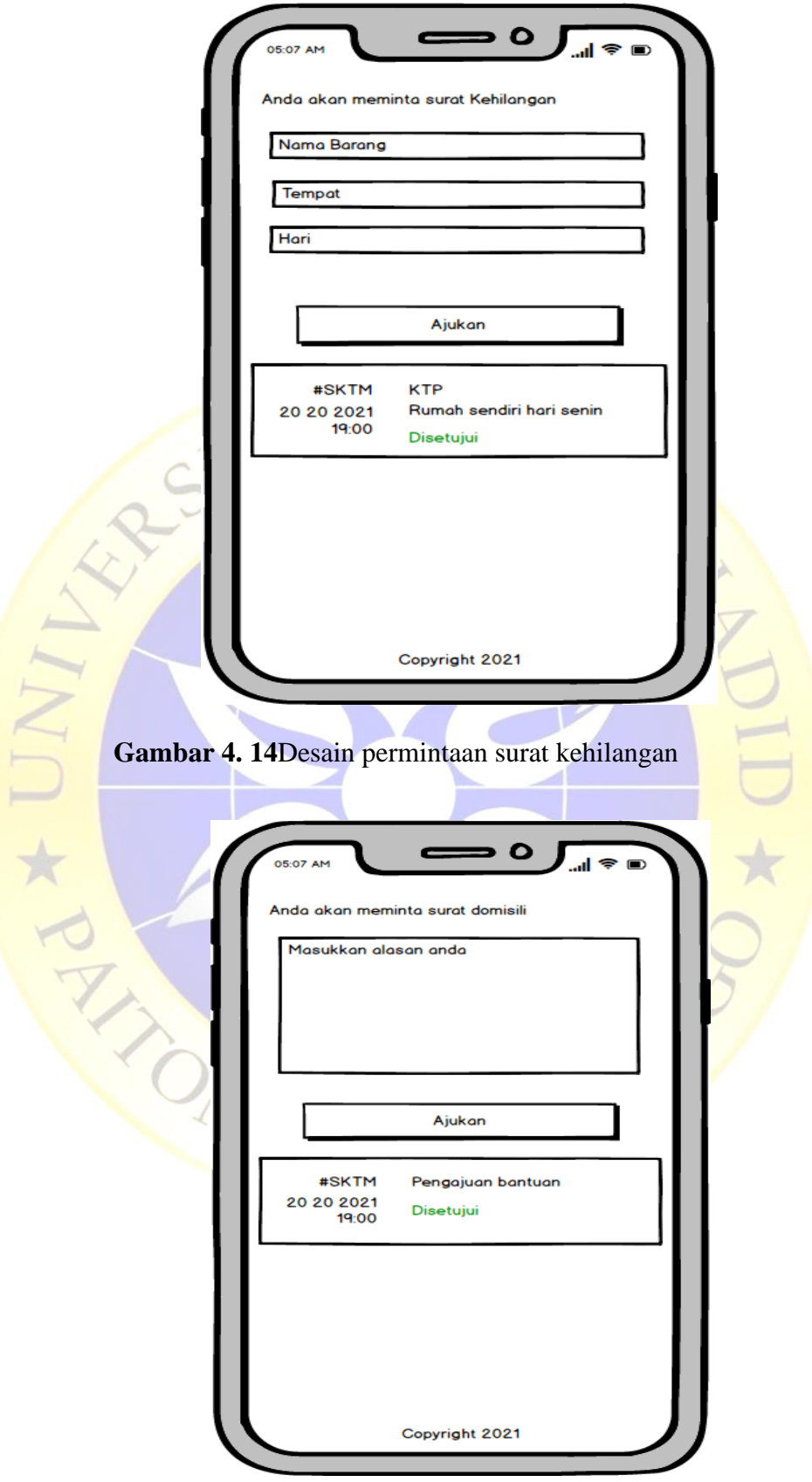

**Gambar 4. 15**Desain permintaan surat domisili

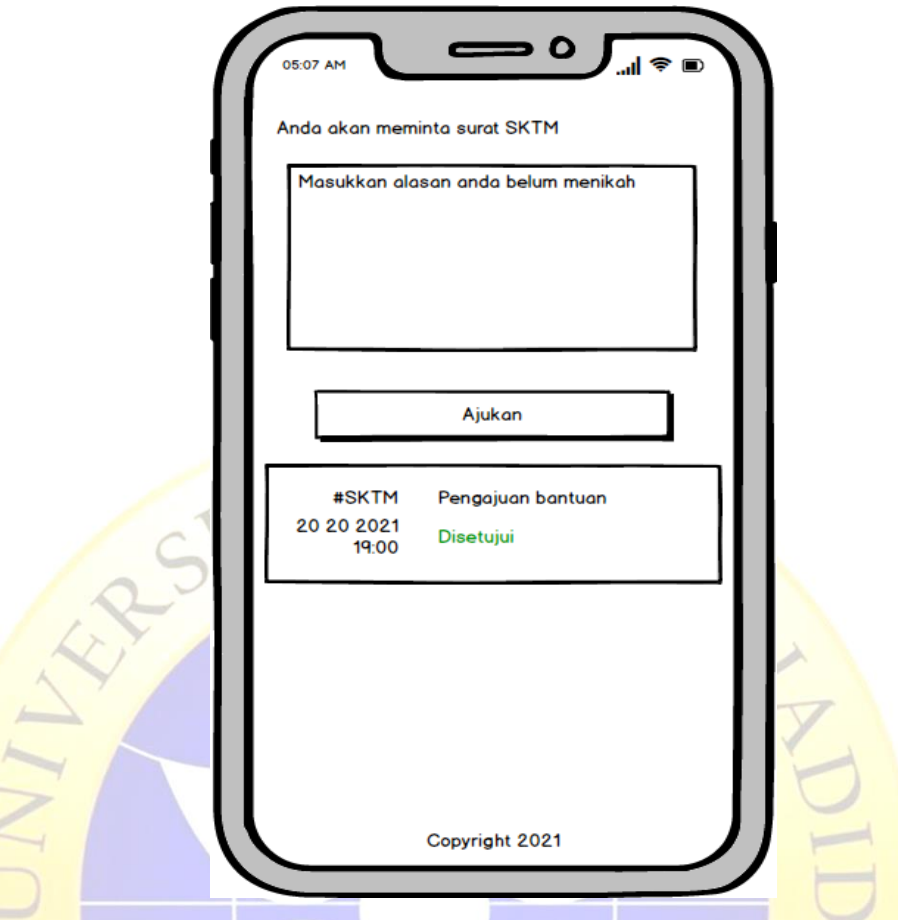

**Gambar 4. 16**Desain permintaan surat belum menikah

- 4.3.3 Membangun system
	- 1. Implementasi dan kode

Dalam proses ini pengembang melakukan proses pengkodean yang berdasarkan desain mockup yang sudah dijabarkan pada sub bab sebelumnya, selanjutnya dari kode tersebut dihasilkan sebuah aplikasi untuk memfasilitasi warga dalam meminta surat. Berikut hasil dari proses kode dan implementasinya.

a. Halaman login

Pada halaman login warga diharuskan memasukkan nik untuk masuk pada aplikasi permintaan surat, nik warga sudah terdaftar pada sistem lain sehingga aplikasi ini hanya menggunakan data tersebut untuk masuk pada aplikasi.

```
Surat
              Selamat Datang Di Aplikasi Permintaan Sura
              .<br>Silahkan Masukkan Nik anda
               Nik
                           Login
               Gambar 4. 17Halaman Login
   Segmen Program 4.17 Kode Java Halaman Login
1. private void masuk(String u) {
2. StringRequest stringRequest = new
   StringRequest(Request.Method.POST, URL_MASUK,
                                  Cardinal
3. newResponse.Listener<String>() {
4. @Override
5. publicvoid onResponse(String response) {
6. try {
                                            \sqrt{2}\sqrt{2}Æ.
7. JSONObject jsonObject = new
   JSONObject(response);
                   \mathcal{A}_{\mathcal{L}}\mathcal{L} \setminus \mathcal{L}ノレー
8. String sukses = jsonObject.getString("sukses");
9. JSONArray jsonArray =
    jsonObject.getJSONArray("login");
10. if(sukses.equals("1")){
11. for (int i = 0; i < jsonArray.length(); i++) {
12.JSONObject jsonObject1 = jsonArray.getJSONObject(i);
13. String nama = jsonObject1.getString("nama").trim();
14.String nik = jsonObject1.getString("nik").trim();
```

```
16. SharedPreferences pref = getSharedPreferences("login", 
  MODE_PRIVATE);
17. SharedPreferences.Editor 
  editor = pref.edit();
18. editor.putString("nama",
 nama);
19. editor.putString("nik", 
  nik);
        11111h20. editor.putString("id", 
  id);
21. editor.commit();
  \rightarrow22. startActivity(new
 Intent(MainActivity.this, MainMenu.class));
23. finish();
                     24. }
25. }else{
                  26.26.Toast.makeText(MainActivity.this, "Gagal 
Masuk"+sukses, Toast.LENGTH_SHORT).show();
M
27. }
28. } catch (JSONException e) {
                 e.printStackTrace();
29. }
30.
31. }
32. },
33. newResponse.ErrorListener() {
34. @Override
35. publicvoid onErrorResponse(VolleyError error) {
36. Toast.makeText(MainActivity.this, 
"Gagal Masuk"+error.getMessage(), 
37.Toast.LENGTH_SHORT).show();
```
**15.String** id = jsonObject1.getString("id").trim();

```
 Log.d("TAG", "onErrorResponse: "+ 
38.error.getMessage());
39. }
40. })
42.43. @Nullable
44. @Override
45. protectedMap<String, String> getParams() throws
AuthFailureError {
46. Map<String, String> params = newHashMap<>();
47. params.put("user", u);
48. 
49. return params;
50. }
51. };
52.
53. RequestQueue requestQueue = 
Volley.newRequestQueue(this);
54. requestQueue.add(stringRequest);
55. }
- Segmen Program 4.17 Kode PHP Halaman Login
1. \langle?php
2.
3. if ($_SERVER['REQUEST_METHOD']=='POST') {
4.
5. $user = $POST['user'];
6.
7.
8. require once 'connect.php';
9.
```
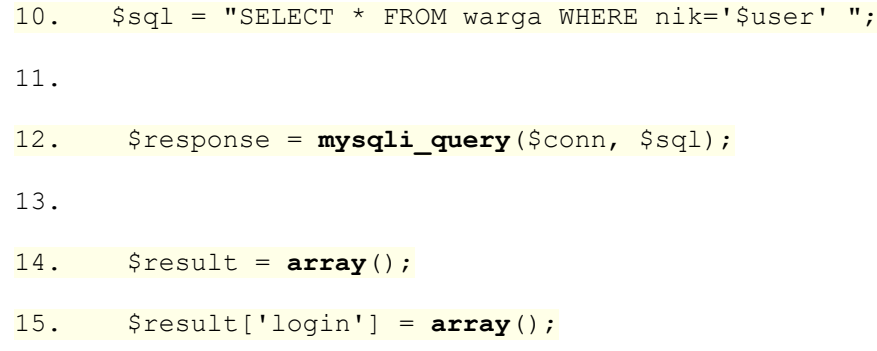

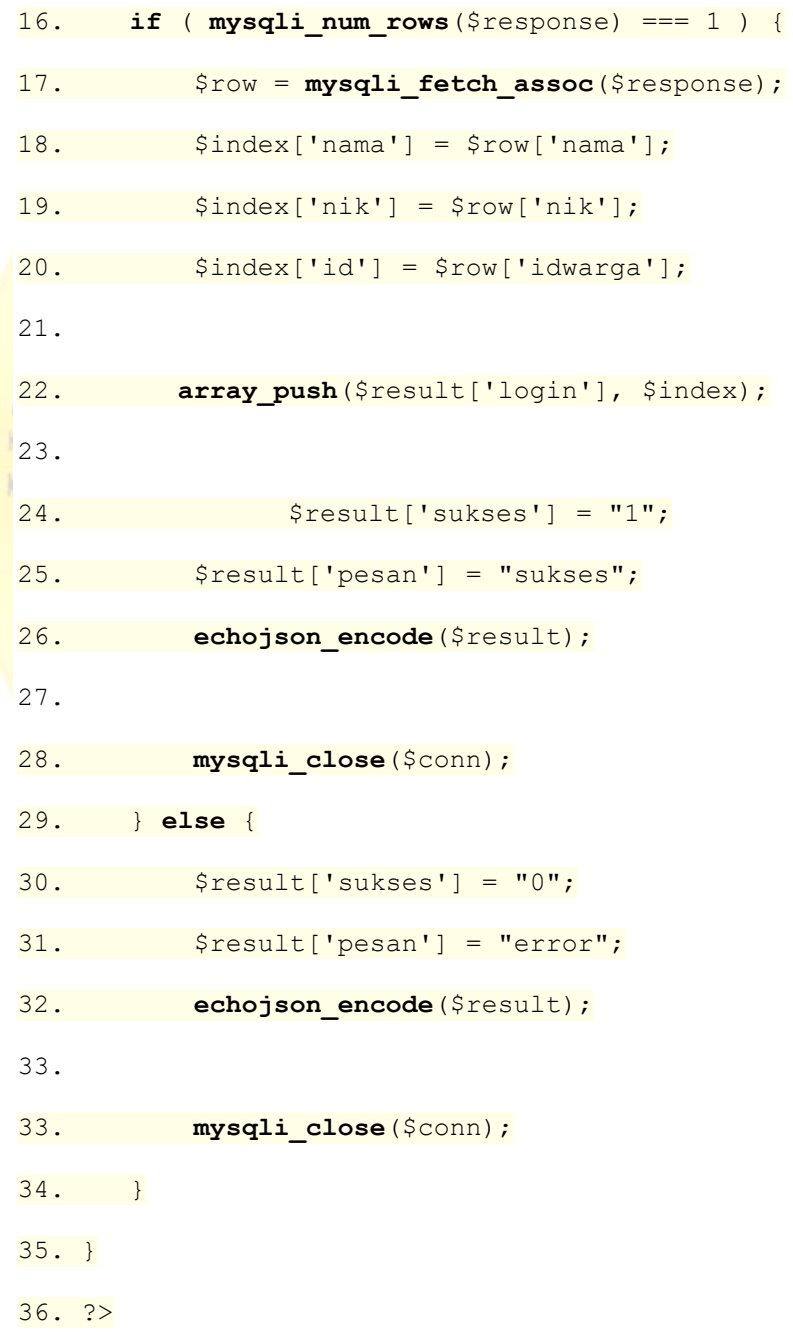

## b. Menu utama

Pada menu utama disajikan status warga, statistic jumlah surat yang diminta, dan menu permintaan lima jenis surat, jika status warga aktif maka warga bisa meminta surat yang tersedia, jika status tidak aktif maka warga tersebut diblokir sehingga tidak bisa meminta dan mengakses menu yang ada.

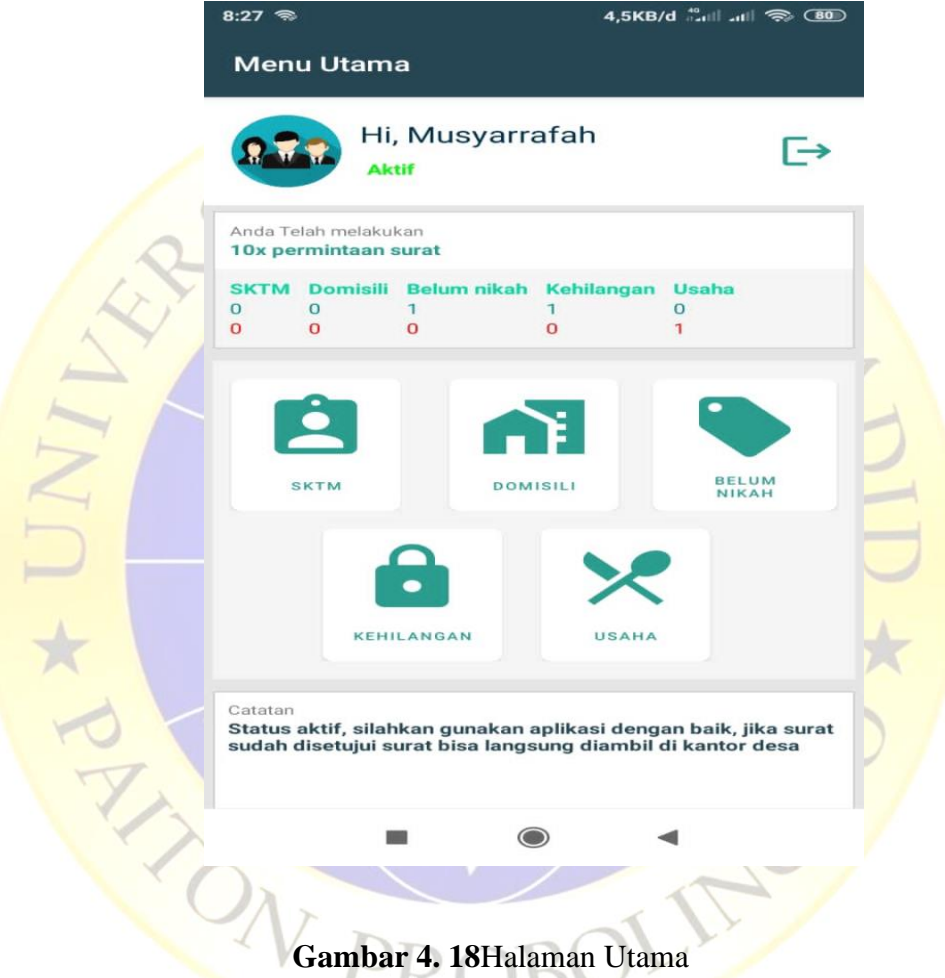

### - **Segmen Program 4.18** Kode Java Halaman Utama

```
1. public void onClick(View v) {
2. switch (v.getId()){
3. case R.id.btnsktm:
4. startActivity(new Intent(MainMenu.this, 
  Sktm.class));
5. this.finish();
6. break;
7. case R.id.btndomisili:
8. startActivity(new Intent(MainMenu.this, 
  Domisili.class));
9. this.finish();
```

```
10. break;
11. case R.id.btnkehilangan:
12. startActivity(new
  Intent(MainMenu.this, Kehilangan.class));
13. this.finish();
14. break;
15. case R.id.btnkepemilikan:
16. startActivity(new
  Intent(MainMenu.this, Belumnikah.class));
17. this.finish();
18. break;
19. case R.id.btnusaha:
20. startActivity(new
  Intent(MainMenu.this, Usaha.class));
21. this.finish();
22. break;
23. case R.id.keluar:
24. SharedPreferences pref = 
  getSharedPreferences("login", MODE_PRIVATE);
25. SharedPreferences.Editor editor = 
  pref.edit();
26. editor.putString("nama", "0");
27. editor.putString("nik", "0");
28. editor.putString("id", "0");
29. editor.commit();
30. startActivity(new
  Intent(MainMenu.this, MainActivity.class));
31. this.finish();
32. break;
33. }
34. }
```
c. Permintaan surat

Pada permintaan surat dari kelima jenis surat mempunya form yang cukup mirip, perdaan hanya terdapat pada permintaan data yang dibutuhkan oleh desa untuk membuat surat tersebut. Warga hanya memasukkan permintaan data yang dibutuhkan lalu klik tombol ajukan.

## **SKTM**

Anda akan meminta Surat Keterangan Tidak Mampu

Anda dianggap mampu dalam ekonomi, anda tidak bisa meminta surat, mohon konfirmasi pada aparat desa.

Masukkan alasan anda meminta surat ini, contoh: Untuk pendaftaran Sekolah

### AJUKAN

Histori Permintaan Surat

#SKTM Pengajuan anak sakit 2021-07-11 Terverifikasi<br>15:48:54

# **Gambar 4. 19**Form Permintaan Surat SKTM

#### Kehilangan

 $\overline{\phantom{a}}$ 

Anda akan meminta Surat Kehilangan

Masukkan barangnya: KTP, Sepeda, Dll.

Masukkan tempatnya: Dirumah Dusun Krajan RT 04 RW 02 atau Jalan Segitiga Pasar Senin, DII.

Senin, 10 Januari 2021

**AJUKAN** 

**Gambar 4. 20**Form Kehilangan

- **Segmen Program 4.19** Kode Java Menu SKTM

**1. private** void simpansktm(String als, String id) { **2.** p.setVisibility(View.VISIBLE); **3.** simpan.setVisibility(View.GONE); **4. 5.** StringRequest stringRequest = **new** StringRequest(Request.**Method**.POST, URL\_SKTM, **6. newResponse**.**Listener**<**String**>() { **7. @Override 8. publicvoid** onResponse(**String** response) {

**9. try** {

 $\frac{1}{\star}$ 

```
10. JSONObject jsonObject = new
  JSONObject(response);
11. String sukses = jsonObject.getString("sukses");
12. if (sukses.equals("1")){
13.
14. err.setVisibility(View.VISIBLE);
15.
16. err.setVisibility(View.VISIBLE);
17. err.setText("Data 
  berhasil dikirim, mohon selalu cek manu status surat 
  untuk memantau surat, terima kasih"); 
18. p.setVisibility(View.GONE);
19. simpan.setVisibility(View.VISIBLE);
                          alasan.setText("");
20. }elseif(sukses.equals("2")){
21.
22. err.setVisibility(View.VISIBLE);
23. err.setText("Anda dianggap 
  mampu dalam ekonomi, anda tidak bisa meminta surat, 
  mohon konfirmasi pada aparat desa.");
24. p.setVisibility(View.GONE);
  simpan.setVisibility(View.VISIBLE);
25. alasan.setText("");
26. }else{
27.
28. err.setVisibility(View.VISIBLE);
29. err.setText("Terjadi 
  Kesalahan.");
30. p.setVisibility(View.GONE);
  simpan.setVisibility(View.VISIBLE);
31. }
32. } catch (JSONException e) {
33. e.printStackTrace();
34. }
35.
36. }
37. },
38.newResponse.ErrorListener() {
39.@Override
40.publicvoid onErrorResponse(VolleyError error) { 
41.p.setVisibility(View.GONE)
42. Toast.makeText(Sktm.this, 
  "Terjadi Kesalahan", Toast.LENGTH_SHORT).show();
43. }
44. })
```

```
45. {
46. @Nullable
47. @Override
48. protectedMap<String, String> getParams() throws
  AuthFailureError {
49. Map<String, String> params = newHashMap<>();
50. params.put("alasan", als);
51. params.put("id", id);
52. return params;
53. }
54. };
55. RequestQueue requestQueue = 
56. Volley.newRequestQueue(this);
57. Show and String Request);
58. }
                                  \mathcal{N} T
  Segmen Program 4.19 Kode PHP Menu SKTM
1. <?php
2. if ($_SERVER['REQUEST_METHOD']=='POST') {
3.
4. $alasan = $ POST['alasan'];
5. \int 5 \, \mathrm{ad} = 5 \, \text{POST}['id'];
6. $ \frac{5 \text{td}}{8} = \text{date}("Y-m-d H:i:s");7.
8. require_once 'connect.php';
9.
10. $cariwarga = mysqli_query($conn,"SELECT idwarga from 
         warga WHERE idwarga = 'sid' and statusmampu =
         'T'");
11. $hasil = mysqli_num_rows($cariwarga);
12.
13. $result = array();
14.
15. if($hasil > 0){
16. $sql = "INSERT INTO sktm(idwarga, tglminta,
   keperluan)VALUES('$id','$tql','$alasan')";
17.
18. $response = mysqli query ($conn, $sql);
19. if ($response) {
20. $result['sukses'] = "1";
21. $result['pesan'] = "sukses";
22. echojson encode($result);
23.
24. mysqli_close($conn);
25. } else {
26. $result['sukses'] = "0";
27. $result['pesan'] = "error";
28. echojson encode($result);
29.
30. mysqli_close($conn);
31.
```
**32.** } **33.** }**else**{ **34.** \$result['sukses'] = "2"; **35.** \$result['pesan'] = "error"; **36. echojson\_encode**(\$result); **37. 38. mysqli\_close**(\$conn); **39.** } **40. 41.** } **42. 43.** ?>

Pada dasarnya untuk kode permintaan surat itu sama, ada surat yang membutuhkan persyaratan tertentu yaitu SKTM dan surat keterangan belum menikah, untuk sisanya tidak memerlukan syarat khusus, warga hanya memasukkan alasan dan bisa menyimpan data tanpa dicegat kondisi apakah warga tersebut layak melakukan permintaan surat tersebut.

d. Daftar permintaan

Daftar permintaan terdapat pada setiap menu yang diklik dari menu utama, warga bisa memonitor status surat yang diminta sudah terverifikasi, tercetak, atau malah ditolak.

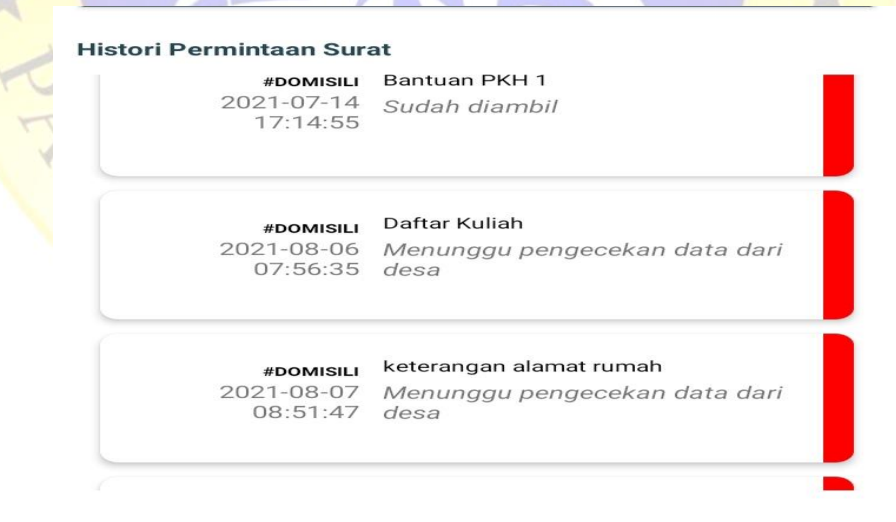

**Gambar 4. 21**Histori Permintaan

```
- Segmen Program 4.21 Kode Java Histori Permintaan 
1. private void ambildata() {
2. sktmCustoms.clear();
3. RequestQueue requestQueue = 
  Volley.newRequestQueue(this);
4. JsonArrayRequest jsonArrayRequest = new
  JsonArrayRequest(Request.Method.GET, URL_DATA+"?id="+pId, 
  null,
5. newResponse.Listener<JSONArray>() {
6. @Override
7. publicvoid onResponse(JSONArray response) {
8. for (int i=0; i< response.length(); i++){
9. try {
10. JSONObject 
  jsonObject = response.getJSONObject(i);
11. SktmCustom 
  sktmCustom = new SktmCustom();
12.
13. sktmCustom.setTql(jsonObject.getString("tql"));
14.
15. sktmCustom.setAlasan(jsonObject.getString("alasan"
  ));
16. sktmCustom.setPesan(jsonObject.getString("pesan"))
  ;
17. sktmCustom.setStatus(jsonObject.getString("status"
 ));
18. sktmCustoms.add(sktmCustom);
19.
20. } catch (JSONException e) 
  {
21. e.printStackTrace();
22. Log.d("Data", 
 e.toString());
23. }
24. }
25.
26. recyclerView.setLayoutManager(new
  LinearLayoutManager(getApplicationContext()));
27. adapter = new
  SktmAdapter(getApplicationContext(), sktmCustoms);
28. 28. recyclerView.setAdapter(adapter);
29. }
30. },
31. newResponse.ErrorListener() {
32. @Override
33. publicvoid onErrorResponse(VolleyError error) {
34. Log.d("tag", "Error : "+ 
  error.getMessage());
35. Log.d("Data", 
  URL DATA+"?id="+pId);
```

```
36. }
37. });
38. requestQueue.add(jsonArrayRequest);
39. }
```
### - **Segmen Program 4.21** Kode PHP Histori Permintaan

```
1. \langle?php
2.
3. $id = @$GET['id'];
4.
5. require once 'connect.php';
6.
7. $sql = "SELECT * FROM sktm WHERE idwarga = '$id'";
8.
9. $response = mysqli query($conn, $sql);
10.
11. \frac{1}{2} \frac{1}{2} \frac{1}{2} \frac{1}{2} \frac{1}{2} \frac{1}{2} \frac{1}{2} \frac{1}{2} \frac{1}{2} \frac{1}{2} \frac{1}{2} \frac{1}{2} \frac{1}{2} \frac{1}{2} \frac{1}{2} \frac{1}{2} \frac{1}{2} \frac{1}{2} \frac{1}{2} \frac{1}{2} \frac{1}{2} \frac{1}{212.
13. if (mysqli_num_rows($response) > 0 ) {
14. while($d = mysqli_fetch_assoc($response)){
15. \sin \left( \frac{t}{g} \right) = \frac{1}{g} \left[ \frac{t}{g} \right] = $d \left[ \frac{t}{g} \right]16. $index['alasan'] = $d['keperluan'];
17. \Sindex['pesan'] = \Sd['verifikasi'];
18. \varsigmaindex['status'] = \varsigmad['status'];
19. array push($result, $index);
20. }
21. echojson_encode($result);
22.
23. mysqli_close($conn);
24. } else {
25. $index['tql'] = "kosong";26. \sin\left(\frac{\pi}{2}\right) = \cos\left(\frac{\pi}{2}\right)27. \sin\left(\frac{\pi}{6}\right) = \cos\left(\frac{\pi}{6}\right)28. $index['status'] = "kosong";
29. array push($result, $index);
30. echojson encode($result);
31.
32. mysqli_close($conn);
33.
34. }
35.
36. ?
```
Untuk daftar permintaan dari kelima surat juga memiliki kemiripan, surat diurutkan berdasarkan tanggal permintaan, warga tinggal melihat status surat apakah disetujui, ditolak, atau masih dalam proses verifikasi. Jika status disetujui maka warga bisa mengambil surat di kantor desa.

4.3.4 Hasil Pengujian

Pengujian aplikasi yang dilakukan kepada beberapa warga Desa Kecik yang menghasilkan data sebagai berikut.

1. Hasil pengujian eksternal

**Tabel 4. 7**Hasil Pengujian eksternal

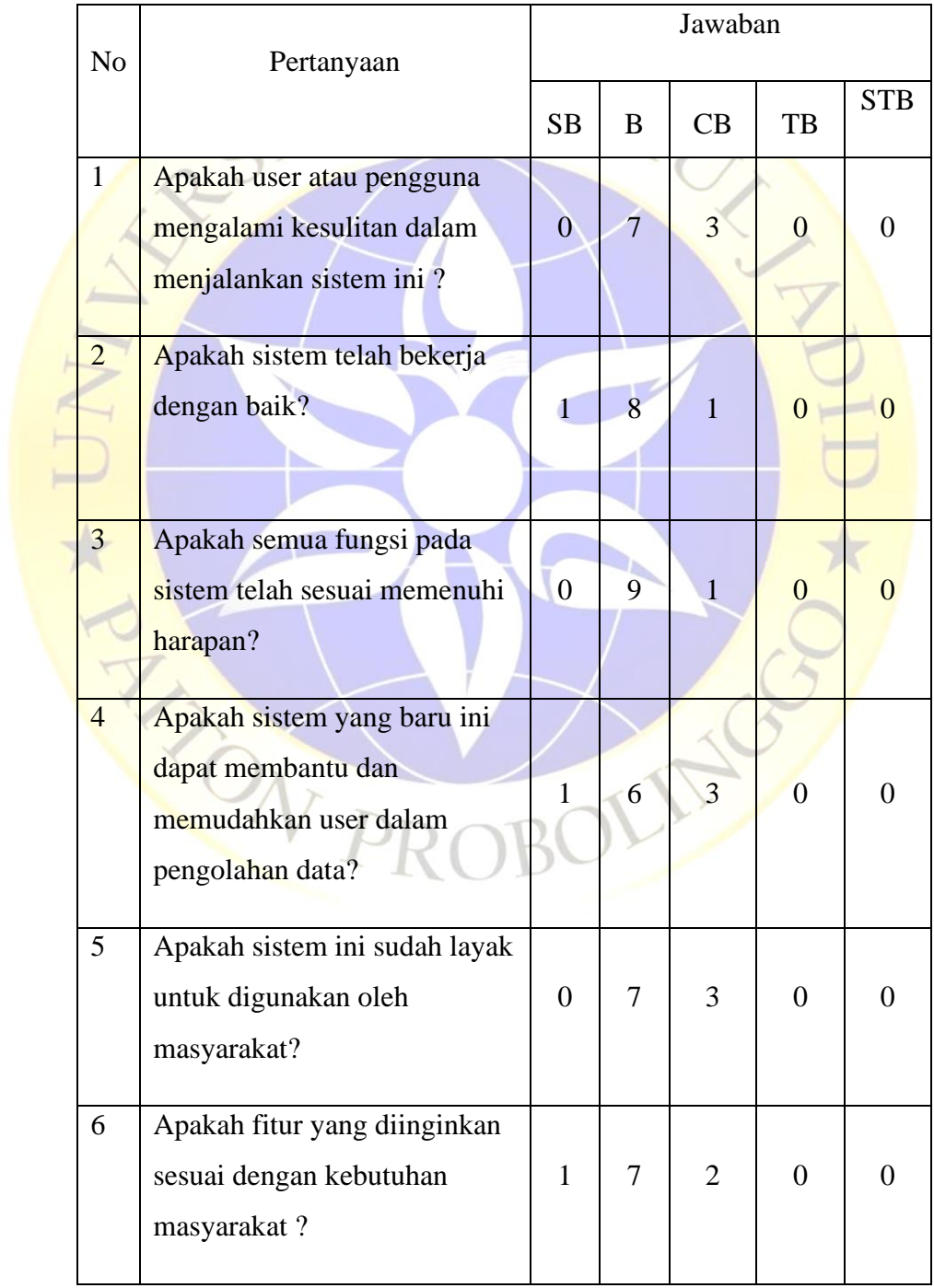

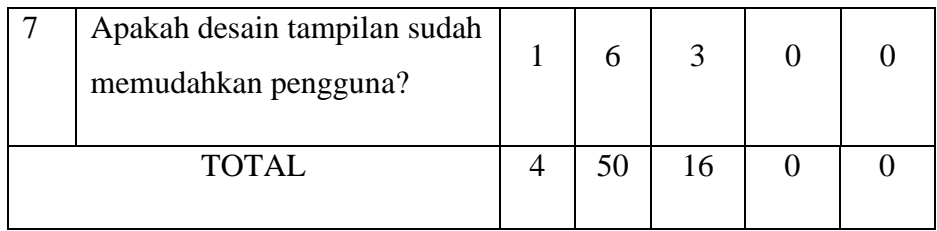

Seperti yang sudah dijelaskan pada bab sebelumnya tentang skala likert dalam pengujian aplikasi maka dihasilkan perhitungan sebagai berikut.

a. Nilai hasil pengumpulan data =  $(4x 5) + (50 x 4) + (16x3)$ 

$$
= 20 + 200 + 48 = 268
$$

b. Jumlah nilai ideal diperoleh dari nilai tertinggi x jumlah butir soal x jumlah responden  $= 5 \times 7 \times 10 = 350$ 

c. Rumus penentuan nilai  $=$  (nilai perolehan/nilai ideal) x 100

 $= 268/350x100$ 

 $= 76 (%)$ 

Dari pengujian yang dilakukan dapat disimpulkan bahwa persentase didapat oleh 7 pertanyaan memperoleh yaitu 76 % (Baik) dari 10 penguji menyatakan aplikasi Baik untuk digunakan.

2. Hasil pengujian internal

Pengujian internal ini di lakukan oleh dosen Universitas Nurul Jadid yang bernama bapak Syafiih, M.Kom yang di lakukan pada tanggal 9 Agustus 2021, berikut hasil pengujiannya :

|  | Item          | Skenario    | Hasil Yang                   | Kesesuaian |       | Ket |
|--|---------------|-------------|------------------------------|------------|-------|-----|
|  | pengujian     | Pengujian   | Diharapkan                   | Ya         | Tidak |     |
|  |               | Klik        | <b>NIK</b><br>salah<br>-Jika |            |       |     |
|  |               | Tombol      | maka muncul pesan            |            |       |     |
|  |               | Login       | gagal masuk                  |            |       |     |
|  | Form Login    |             | NIK sesuai<br>-Jika          |            |       |     |
|  |               |             | maka muncul pada             |            |       |     |
|  |               |             | menu utama                   |            |       |     |
|  |               |             |                              |            |       |     |
|  |               | Memilih     | - Menampilkan                |            |       |     |
|  |               | Menu        | form permintaan              |            |       |     |
|  |               | <b>SKTM</b> | <b>SKTM</b> histori          |            |       |     |
|  |               |             | permintaan SKTM              |            |       |     |
|  |               |             | dan juga status              |            |       |     |
|  |               |             | surat                        |            |       |     |
|  |               |             | - Jika status warga          |            |       |     |
|  | Halaman Utama |             | mampu maka                   |            |       |     |
|  |               |             | menampilkan                  |            |       |     |
|  |               |             | pemberitahuan                |            |       |     |
|  |               |             | warga mampu dan              |            |       |     |
|  |               |             | tidak bisa meminta           |            |       |     |
|  |               |             | , jika tidak mampu           |            |       |     |
|  |               |             | menampilkan                  |            |       |     |
|  |               |             | pesan permintaan             |            |       |     |
|  |               |             | berhasil diminta             |            |       |     |

**Tabel 4. 8**Hail pengujian internal

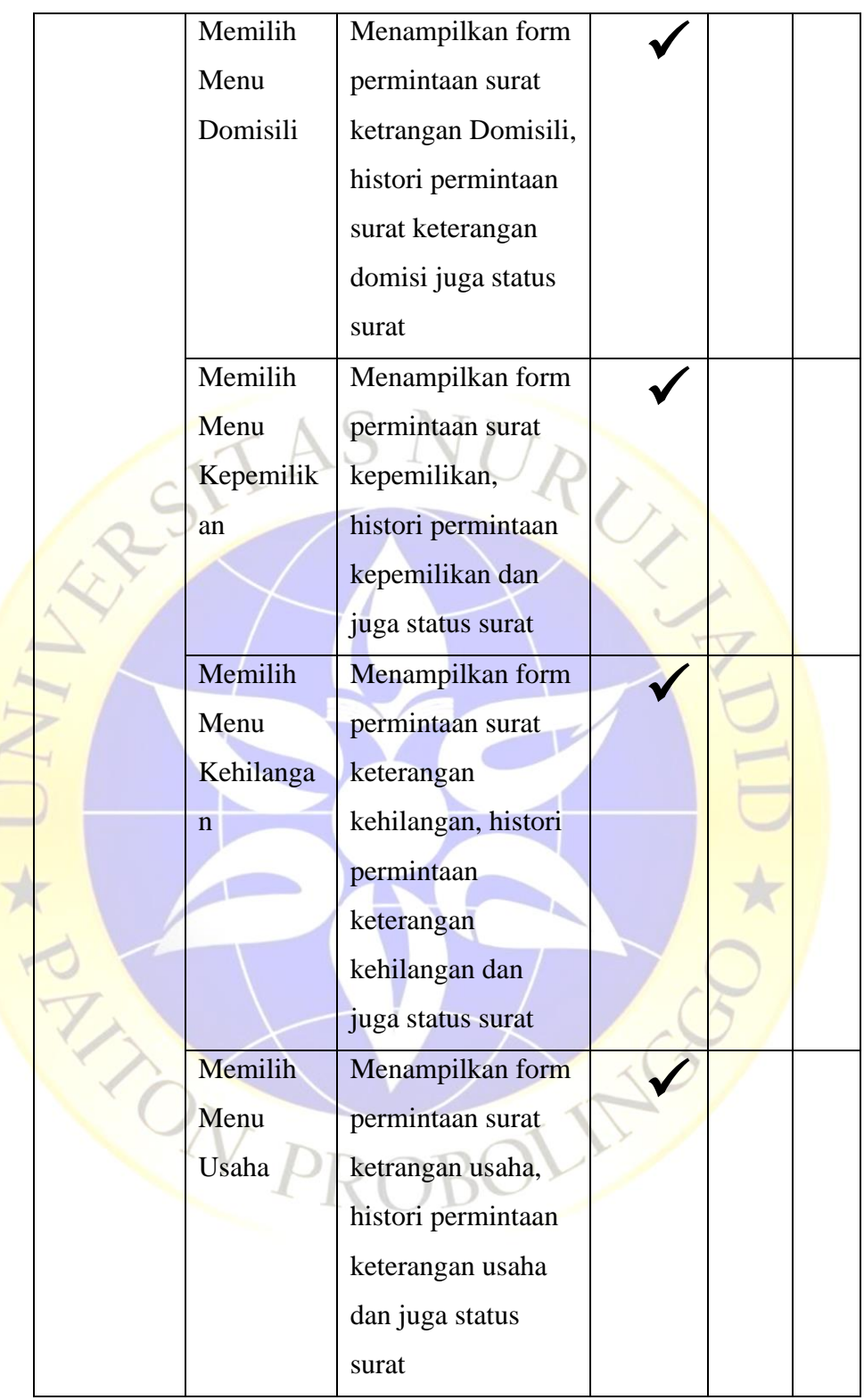

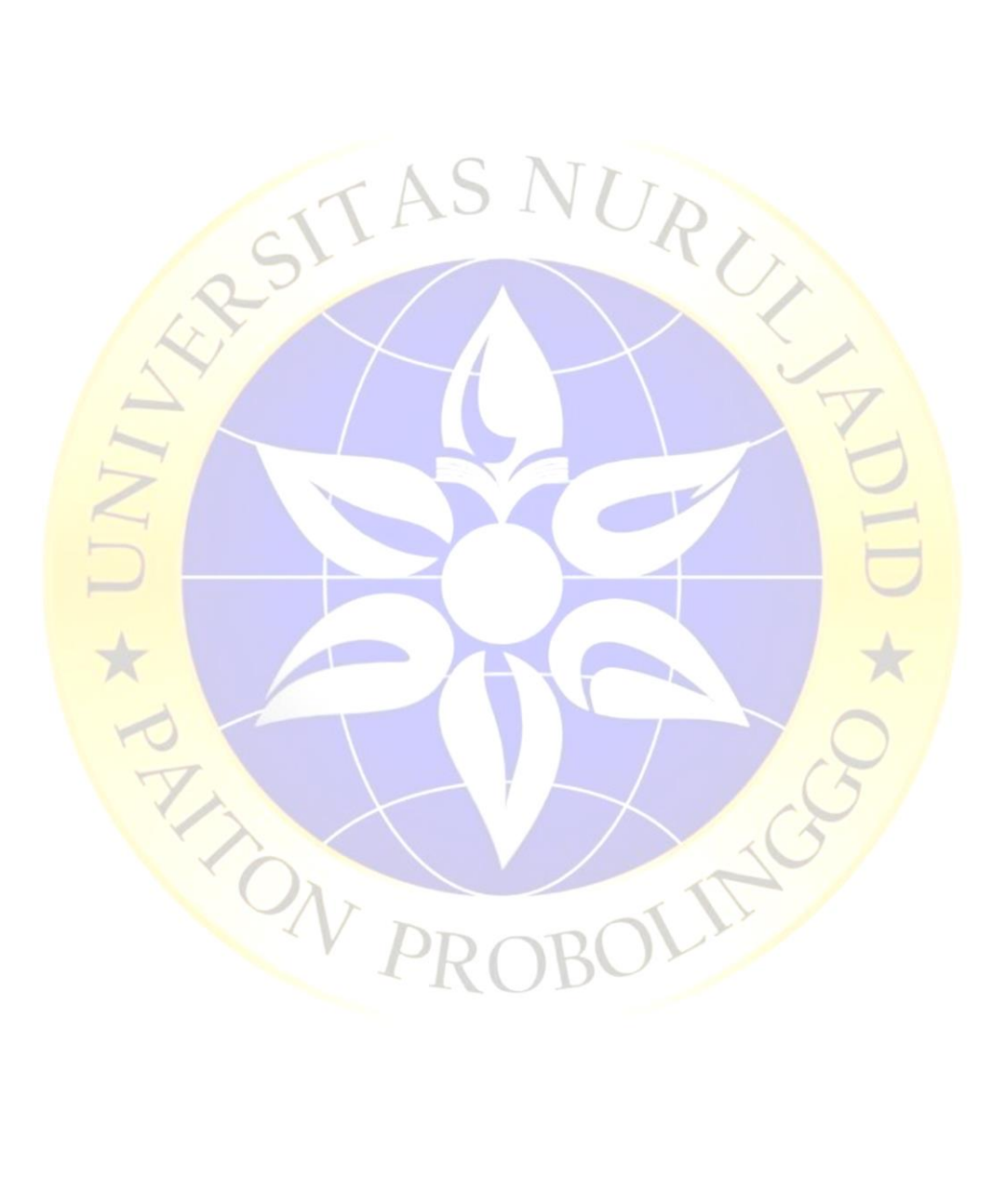